### (RBAC (راودألا ةدعاق ىلإ لوصولا يف مكحتلا 6000N و 5600 و 5500N Nexus نم ſ

## تايوتحملا

ةمدقملا <u>ةيساس ألل تابلطتملا</u> تا<mark>بلطتمل</mark>ا ةمدختسملا تانوكملا <u>مدختسملا تابلطتم</u> <u>مدختسملا راودأ</u> <u>مدختسملا رود دعاوق</u> مدختسملا رود عيزوت راهظإلاو نيوكتلا رماوأ مدختسمل ا رود عيزوت ةسلج حسم ن وكتل ل لاثم صيخرتلا تابلطتم <u>ةحصل انم ققحت ل</u> اهحال ص|و ءاطخألا فاش كتس|

## ةمدقملا

5600 Nexus و 5500 Nexus تالوحم ىلإ مدختسملا لوصو دييقت ةيفيك دنتسملا اذه حضوي .(RBAC (رودلا ىلإ دنتسملا لوصولا يف مكحتلا مادختساب 6000 Nexus و

هيدل يذلا مدختسملا ليوخت دييقتل نيعملا مدختسملا رود دعاوق ديدحتب RBAC كل حمسي .لوحملا ةرادإ تايلمع ىلإ لوصو

و 5500 Nexus تالوحم ىل| لوصول| نم دحت راودأ نييءتو مترادإو مدختسم باسح ءاشنإ كنكمي Nexus 5600 و Nexus 6000.

# ةيساسألا تابلطتملا

#### تابلطتملا

:ةيلاتلا عيضاوملاب ةفرعم كيدل نوكت نأب Cisco يصوت

- Switches 6000 Nexus و 5600 Nexus و 5500 Nexus نم رماوألا رطس ةهجاو نيوكت رماوأ ●
- .Cisco نم (CFS (ةينبلا تامدخ ●

#### ةمدختسملا تانوكملا

Nexus و 5600 Nexus و 5500 Nexus تالوحم ىلإ دنتسملا اذه يف ةدراولا تامولعملا دنتست .(1)1N)1(7.3) 9(1N)1(5.2 NXOS ليغشتلا ماظن لغشت يتلا 6000

.ةصاخ ةيلمعم ةئيب يف ةدوجوملI ةزهجألI نم دنتسملI اذه يف ةدراولI تامولعملI ءاشنإ مت تَناك اذإ .(يضارتفا) حوسَممُ نيوكتب دنتسملI اذه يف ةمدختسُملI ةزهجألَI عيمج تأدُب .رمأ يأل لمتحملا ريثأتلل كمهف نم دكأتف ،ةرشابم كتكبش

## مدختسملا تابلطتم

:اهؤافيتسا بجي يتلا مدختسملا تابلطتم ضعب هذه

- .راودأ ءاشنإ ةكبشلا ةرادإ رود مهيدل نيذلا نيمدختسملل طقف نكمي ●
- .**ضرعلا رود** جارخإ ضرع ةكٻشلا لوؤسم رود مەيدل نءذلا نيمدختسملل طقف نكمي •
- جارخإ ضرعب مەل حمسي ال ،ضرعل! رماوأ عيمج ذيفنت نيمدختسملل احومسم ناك اذإ ىتح .نيمدختسملا عالؤهل ةكبش لوؤسم رود نييءت متي مل ام ،**رودلا ضرع**
- .لقألا ىلع دحاو مدختسم رود ىلع مدختسملا باسح يوتحي نأ بجي ●

# مدختسملا راودأ

.ةددعتم راودأ نم اءزج مدختسم لك نوكي نأ نكميو نيمدختسم ةدعل رود لك نييءت نكمي

B رودلا يمدختسمل حمسيو show رماوأ رادصإب A رودلا يمدختسمل حمسي ،لاثملا ليبس ىلع .نيوكتلا تارييغت ءارجإب

ءارجإو show رمأ رادصإ مدختسملا اذهل نكميف ،B رودلاو A رودلا نم لكل مدختسم نييعت مت اذإ .نيوكتلا ىلع تارييغت

.لوصولا ضفر رمأ ىلع ةيولوألا لوصولاب حامسلا رمأ بستكي

.نءيوكتلI رماوأ ىلإ لوصولI ضفري رود ىلإ يمتنت تنك اذإ ،لاثملI ليبس ىلع

ىلإ لوصولا كيدلف ،نيوكتال رماوأ ىلإ لوصو هيدل رود ىلإ يمتنت اضيأ تنك اذإ ،كلذ عمو .نيوكتلا رماوأ

:ةيضارتفا مدختسم راودأ ةسمخ كانه

- .لماكلاب لوحملا ىلإ ةباتكلاو ةءارقلل لماك لوصو network-admin •
- .لماكلاب لوحملا ىلإ ةءارقلل لماك لوصو ةكبشلا لماع ●
- VDC ىلع رصتقي ةباتكلاو ةءارقلل لوصو admin-vdc●
- VDC ىلع روصقم ةءارقلا لوصو vdc لغشم ●
- .SAN يلوؤسمل ةباتكلاو ةءارقلل لماك لوصو Admin-SAN●

.ةيضارتفالI مدختسملI راودأ فذح/ليدعت كنكمي ال:**ةظحالم** 

لوحملا يلء حاتملا رودل show role رمألا ضرعي :ة**ظحالم** 

# مدختسملا رود دعاوق

.ام رودل يساسألا رصنعلا يه ةدعاقلا

.اهذيفنتب مدختسملل رودلا حمسي يتلا تايلمعلا ةدعاقلا ددحت

:تاملعملا هذهل دعاوق قيبطت كنكمي

.يداع ريبعت يف ةفرعملا رماوألا نم ةعومجم وأ رمأ -رمألا ●

- .OS-NX جمانرب اهرفوي ةفيظو ىلع قبطنت رماوأ -ةزيملا ●
- .مدختسملا لبق نم ةفرعملا وأ ةيضارتفالا تازيملا ةعومجم -تازيملا ةعومجم ●

.رمألا يه ةيساسألا مكحتلا ةملعم .ةيمره ةقالع ءاشنإب تاملعملا هذه موقت

.ةزيملاب ةنرتقملا رماوألا عيمج لثمت يتلاو ،ةزيملا يه ةيلاتلا مكحتلا ةملعم

ةلصلI تاذ تازيملا تازيملا تازيملا ةعومجم عمجت .تازيملI ةعومجم يء ةريخألI مكحتلI ةملءم .ةلوهسب دعاوقلا ةرادإب كل حمستو

.هب دعاوقلا قي.بطت متي يذلI بيترتلI مدختسملI لبق نم ددحملI ةدعاقلI مقر ددحي

.يلزانت بيترتب دعاوقلا قيبطت متي

ىل| امو ،3 ةدعاقلا لبق قبطت يتلاا ،2 ةدعاقلا لبق 1 ةدعاقلا قبطت ،لاثملا ليبس ىلءف .كل ذ

مقر نم ةدعاق لك نوكتت .نيعم رود ةطساوب اهذيفنت نكمي يتلI تايلمعلI ةدعاقلI رمأ ددحي ،(ضفرلا وأ حامسلا) ةدعاقلا عونو ةدعاقلا

ىلع) يرايتخإ ةزيم مساو (debug و execو ضرعلاو نيوكتلا ،لاثملا ليبس ىلع) رمأ عون .(ةهجاولاو VTP و HSRP و FCOE ،لَاثمِلَا لييبَس

## مدختسملا رود عيزوت

Services Fabric Cisco تامدخل ةيساسألا ةينبلا راودألا ىلإ ةدنتسملا تانيوكتلا مدختست يف نيوكتلل ةدحاو ةطقن ريفوتلو تانايبلا ةدعاقل ةلاعفلا ةرادإلا نيكمتل (CFS) .ةكبشلا

يوتحت CFS ةقطنم ىلإ زاهجلا يمتني ،كزاهج ىلع ةزيمل CFS عيزوت نيكمتب موقت امدنع ليطعت متي .ةزيملل CFS عيزوتل اهنيكمتب اضيأ تمق يتلاو ةكبشلا يف ىرخأ ةزهجأ ىلع .يضارتفا لكشب مدختسملا رود ةزيمل CFS عيزوت

.هيلع نيوكتلا تارييغت عيزوت ديرت زاهج لك ىلع مدختسملا راودأل CFS نيكمت بجي

لخدت تنأ نأ رمأ رود لمعتسم لوأ ،حاتفملا ىلع لمعتسم راودأل عيزوت CFS تنأ نكمي نأ دعب :ةيلمع اذه ذخأي نأ ةيجمرب OS-NX حاتفملا ببسي

- .حاتفملا ىلع CFS ةسلج ئشني 1.
- CFS نيكمت عم CFS ةقطنم يف تالوحملا عيمج ىلع مدختسملا رود نيوكت نيمأت 2. .مدختسملا رود ةزيمل
- .لوحملا ىلع تقؤم تقؤم نزخم يف مدختسملا رود نيوكت تارييغت ظفح 3.

متيل حيرص لكشب اهمازلإب موقت نأ ىلإ لوحملا ىلع تقؤملا نزخملا يف تاري يغتلا ىقبت .CFS ةقطنم يف ةزهجألا ىلع اهعيزوت

:تاءارجإلا هذه ذاختاب OS-NX جمانرب موقي ،تارييغتلا ذيفنتب موقت امدنع

```
.لوحملا ىلع هليغشت يراجلا نيوكتلا ىلع تارييغتلا قيبطت 1.
```
.CFS ةقطنم يف ىرخألا تالوحملا ىلإ ثدحملا مدختسملا رود نيوكت عيزوت 2.

.CFS ةقطنم يف ةدوجوملا ةزهجألا يف مدختسملا رود نيوكت نيمأت ءاغلإ 3.

```
.CFS ةسلج يهني 4.
```
:تانيوكتلا هذه عيزوت متي

```
فاصوألاو راودألا ءامسأ ●
```
راودألا دعاوق ةمئاق ●

## راهظإلاو نيوكتلا رماوأ

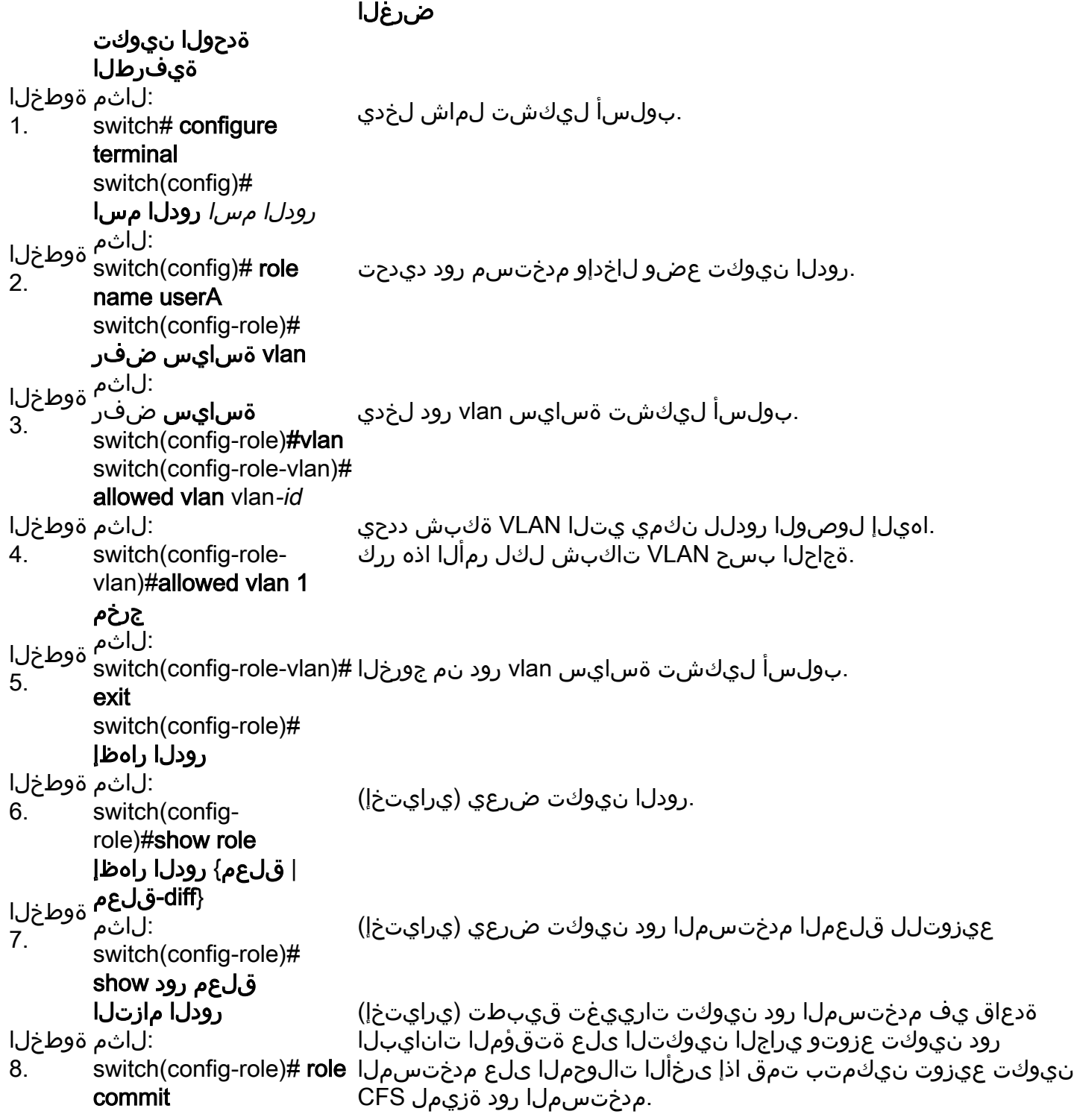

copy running-config

**startup-config**<br>المقاطحة 9. :لاثم switch#copy runningconfig startup-config

عدب نيوكت ىلإ هليءثشت يراجلا نيووكت لم اخسنا (يرايتخإ) .ليغشتلا

:رودلا نيوكت عيزوت تاوطخلا هذه نكمت

#### ضرغلا

switch# **config t** قوطخلI. switch<br>#switch(config) .بولسأ ليكشت لخدياراودألا نيوكت عيزوت نيكمت هار**اودأل عيزوت #**(switch(config) .<br>Qايضارتفالا) راودألا نيوكت عيزوت ليوطعت switch(config)#**no role distribute** .

:رودلا نيوكت تارييغت ءارجإب تاوطخلا هذه موقت

#### ضرغلا

1 Nexus# **config T**<br>Hexus(config)# .بولسأ ليكشت لخدي.رودلا نيوكت تارييغتب مازتلالا #(config(Nexus رود مازتلا 2 ةوطخلا

:رودلا نيوكت تارييغت تاوطخلا هذه لهاجتت

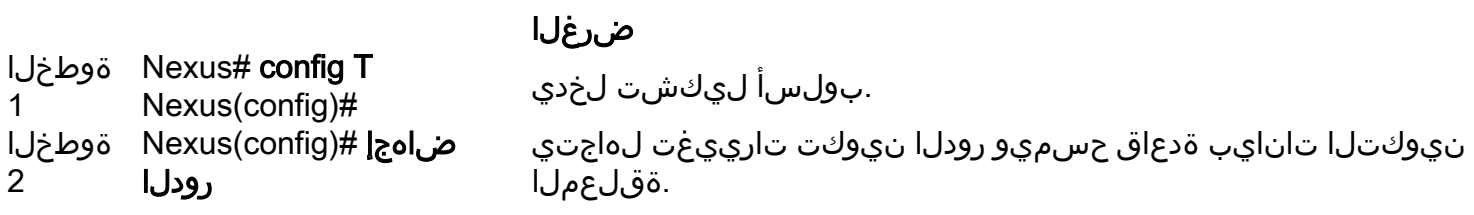

:ةيلاتلا ماهملا نم ةدحاو ذيفنتب مق ،مدختسملا باسحو RBAC نيوكت تامولعم ضرعل

#### ضرغلا .مدختسملا رود نيوكت ضرع رودل راه**ظإ راهظ**إ .تازيملا ةمئاق ضرعي رودلا ةزيم راهظإ .تازيملا ةعومجم نيوكت ضرع **رودل**ا **تازيم ةعومجم راهظإ**

#### مدختسملا رود عيزوت ةسلج حسم

ةينبJل نيمأت ءاغلإو ةيراجJا (تدجو نإ) Cisco Fabric تامدخ عيزوت لـمع ةسلج حسم كنكمي .مدختسملا رود ةزيمل

.رمألا اذه رادصإ دنع ةقلءملا تانايبلا ةدعاق يف تاري غت يأ دقف متيس :**ريذحت** 

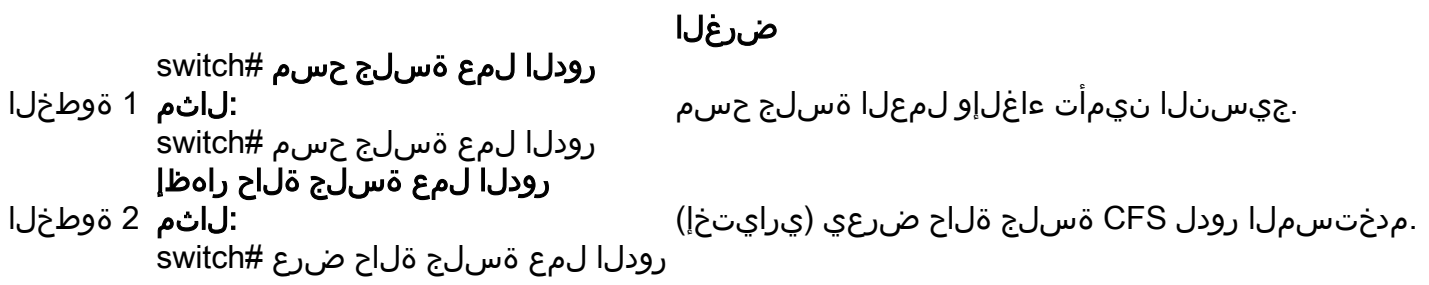

### نيوكتلا لاثم

:اذه لوصولا نذإ مادختساب مدختسم باسحل TAC ءاشنإب موقنس ،لاثملا اذه يف

- حضاو رمأ ىلإ لوصولا ●
- نيوكتلا رمأ ىلإ لوصولا ●
- ءاطخألا حيحصت رمأ ىلإ لوصولا ●
- ىلإ لوصولا EXEC رمأ ●
- show رمألا ىلإ لوصولا ●
- طقف 1-10 VLAN ةكبش ىلإ لوصولا ●

```
C5548P-1# config t
Enter configuration commands, one per line. End with CNTL/Z
C5548P-1(config)# role name Cisco
C5548P-1(config-role)# rule 1 permit command clear
C5548P-1(config-role)# rule 2 permit command config
C5548P-1(config-role)# rule 3 permit command debug
C5548P-1(config-role)# rule 4 permit command exec
C5548P-1(config-role)# rule 5 permit command show
C5548P-1(config-role)# vlan policy deny
C5548P-1(config-role-vlan)# permit vlan 1-10
C5548P-1(config-role-vlan)# end
C5548P-1# show role name Cisco
Role: Cisco
  Description: new role
  vsan policy: permit (default)
  Vlan policy: deny
  Permitted vlans: 1-10
  Interface policy: permit (default)
  Vrf policy: permit (default)
   -------------------------------------------------------------------
 Rule Perm Type Scope Entity
  -------------------------------------------------------------------
 5 permit command show
  4 permit command exec 
  3 permit command debug 
 2 permit command config
```
C5548P-1# C5548P-1# config t Enter configuration commands, one per line. End with CNTL/Z. C5548P-1(config)# username TAC password Cisco123 role Cisco C5548P-1(config)# show user-account TAC user:TAC this user account has no expiry date

1 permit command clear

roles:Cisco

### صيخرتلا تابلطتم

صيخرتلا تابلطتم جتنملا .صيخرت يأ RBAC و نيمدختسملا تاباسح بلطتت ال OS-NX

# ةحصلا نم ققحتلا

.نيوكتلا اذه ةحص نم ققحتلل ءارجإ اًيلاح دجوي ال

# اهحالصإو ءاطخألا فاشكتسا

.نيوكتلا اذهل اهحالصإو ءاطخألا فاشكتسال ةددحم تامولعم اًيلاح رفوتت ال

ةمجرتلا هذه لوح

ةي الآلال تاين تان تان تان ان الماساب دنت الأمانية عام الثانية التالية تم ملابات أولان أعيمته من معت $\cup$  معدد عامل من من ميدة تاريما $\cup$ والم ميدين في عيمرية أن على مي امك ققيقا الأفال المعان المعالم في الأقال في الأفاق التي توكير المالم الما Cisco يلخت .فرتحم مجرتم اهمدقي يتلا ةيفارتحالا ةمجرتلا عم لاحلا وه ىل| اًمئاد عوجرلاب يصوُتو تامجرتلl مذه ققد نع امتيلوئسم Systems ارامستناه انالانهاني إنهاني للسابلة طربة متوقيا.